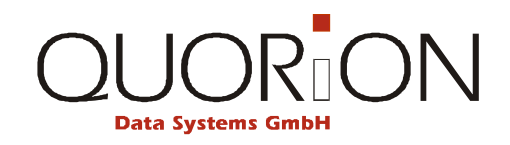

# **Návod k použití**

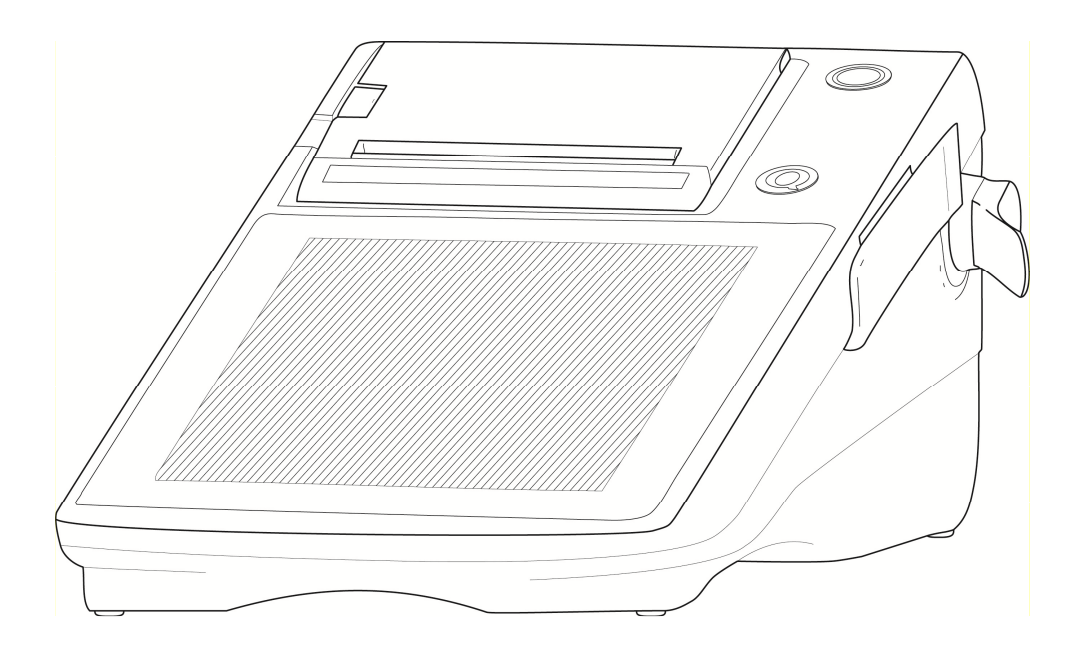

**POS System**

# **QTouch 8**

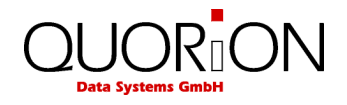

... designed to succeed

*...designováno pro úspěch* 

Vážený zákazníku:

Zakoupením tohoto produktu jste se přidal k rozsáhlé skupině uživatelů produktů firmy Quorion. Tato firma má kořeny ve velice známé značce OPTIMA a zabývá se výhradně výrobou registračních pokladen. Pevně doufáme, že budete s naším produktem spokojen a že splní všechny Vaše požadavky .

Tato pokladna je plně programovatelná a lze ji v podstatě přizpůsobit každému Vašemu požadavku. Velmi jednoduchým způsobem ji lze naprogramovat pro použití jak v malém provozu, tak jako součást pokladní sítě velkých provozů a samozřejmě jako hotelovou popř. restaurační pokladnu. Podporuje řadu standardních i nestandardních zařízení jako scannery, elektronické váhy, kuchyňské tiskárny, modemy, platební terminály a další. Její flexibilita je skutečně obdivuhodná….

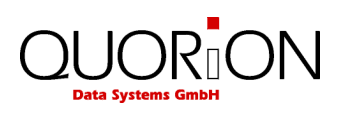

# Obsah

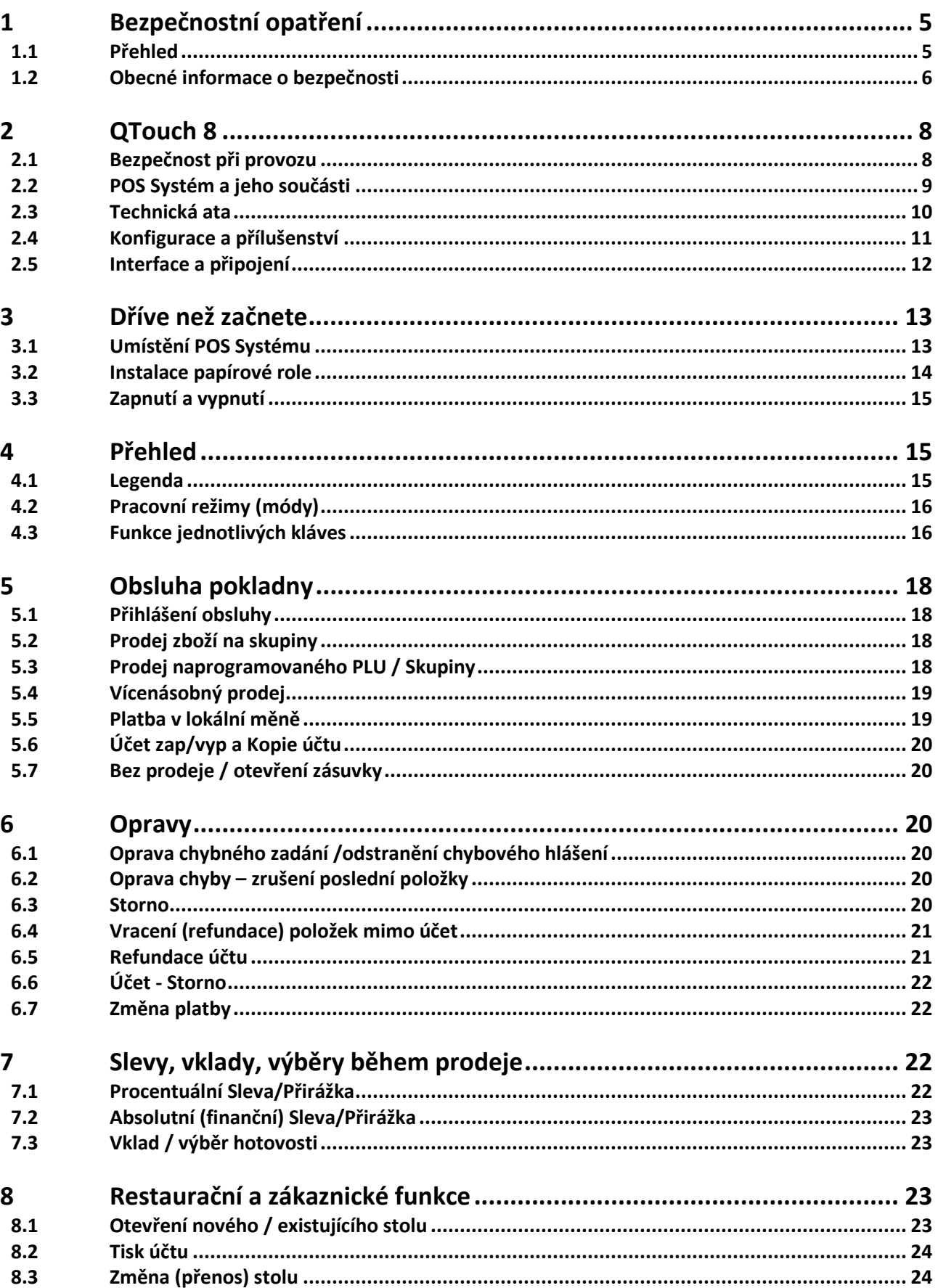

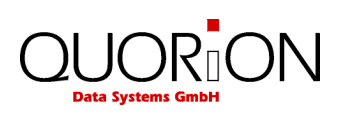

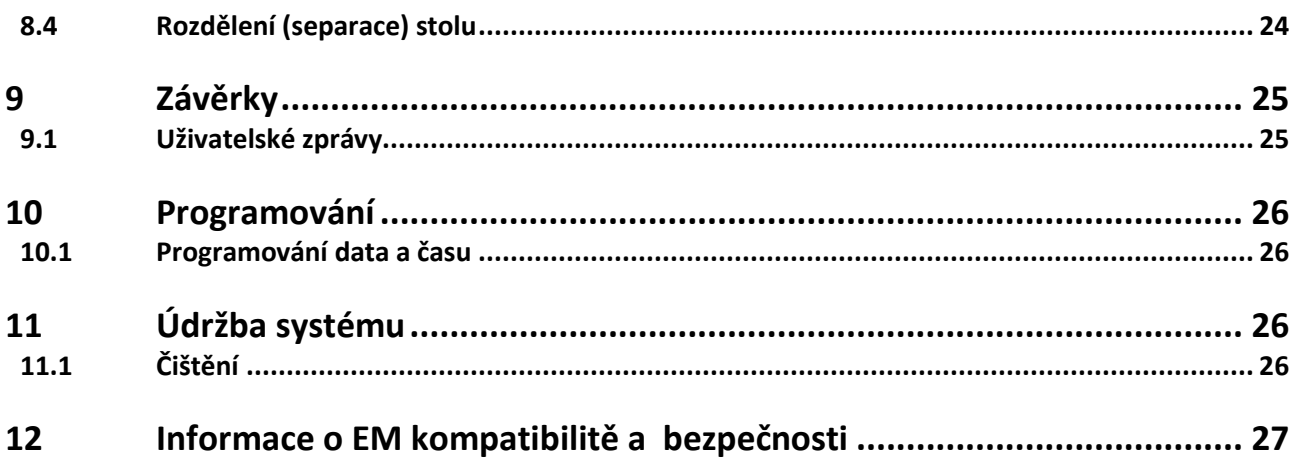

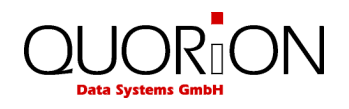

# **1 Bezpečnostní opatření**

### **1.1 Přehled**

V návodu se můžete potkat s následujícími značkami. Níže je uvedený jejich význam.

#### **»Varování«**

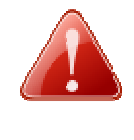

#### **Varování!**

Označuje potenciálně hrozící nebezpečí které může mít za následek smrt nebo vážné zranění. Poznámka je označena červenou ikonou ve tvaru výstražného trojúhelníku. Obsahuje informace o povaze a zdroji nebezpečí a jak se vyvarovat.

#### **»Upozornění«**

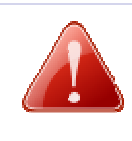

#### **Upozornění!**

Označuje možné nebezpečí které může vést k lehkému zranění osob nebo poškození majetku, pokud se mu nevyhnete. Poznámka je označena červenou ikonou ve tvaru výstražného trojúhelníku. Obsahuje informace o povaze a zdroji nebezpečí a předcházení.

#### **»Důležité«**

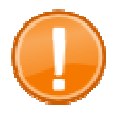

**Důležité:**  Tato nápověda vás informuje o důležitých věcech týkajících se vašeho POS systému.

#### **»Tip«**

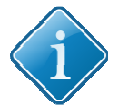

**Tip:**  Tipy a užitečné rady o tom, jak provádět určité akce POS systému rychle a snadno.

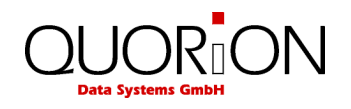

### **1.2 Obecné informace o bezpečnosti**

Aby nedošlo ke zranění osob a / nebo poškození majetku, musí být dodržovány následující bezpečnostní pokyny. Na poškození způsobené nesprávným zacházením nebo nedodržením pokynů se nevztahuje záruka. Dodavatel nenese žádnou odpovědnost za škody vzniklé používáním zařízení v rozporu s návodem k obsluze!

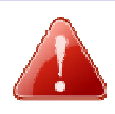

#### **Varování!**

#### **Hrozí úraz elektrickým proudem a nebezpečí požáru v důsledku nesprávného provozu a manipulaci!**

*Nebezpečí těžkých popálenin nebo smrt* 

- Používejte zařízení pouze s odpovídajícím napájecím adaptérem. Nepoužívejte ani nepřipojujte adaptéry od jiných výrobců..
- Nepoužívejte kabely od jiných výrobců.
- Ujistěte se, že napájecí kabel a přípojné místo splňuje požadavky norem a zda má zapojen zemnící vodič (PE).
- Před připojením zařízení do el. sítě zkontrolujte zda napájecí napětí na štítku odpovídá napájecímu napětí v el. síti.
- Nikdy nezapojujte a neodpojujte napájecí kabel a jiné kabely pokud máte mokré ruce.
- Vždy připojte napájecí kabel napřed do zařízení a teprve poté do přívodní zásuvky el. sítě.
- Připojujte pouze do zásuvky se zapojeným zemnícím vodičem (PE)
- Používejte pouze originální příslušenství a náhradní díly.
- Nikdy neotvírejte / neupravujte / neopravujte zařízení. Nesprávné použití může vést k poškození, zničení nebo ublížení na zdraví.
- Opravy zařízení může provádět pouze kvalifikovaný vyškolený technik na produkty Quorion.
- Neupravujte vlastní zařízení nebo jeho komponenty.

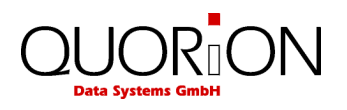

#### **Upozornění!**

#### **Hrozí poškození zařízení v důsledku nesprávného provozu a nesprávnou manipulací**

*Vnitřní a vnější poškození POS systému* 

- Umístěte zařízení na pevné, rovné a vodorovné ploše.
- Používejte tento produkt pouze pro účely pro které je určen. Nesprávné použití může vést k poškození, zničení nebo ublížení na zdraví.
- Vypněte zařízení před odpojením a / nebo připojením jakýchkoliv zařízení / kabeláže.
- Pro připojení jakýchkoliv zařízení používejte pouze stíněné kabely.
- Kabely by měly být umístěny tak, aby na ně nikdo nemohl stoupnout nebo o ně zakopnout.
- Používejte dostatečně dlouhé kabely s dostatečnou rezervou na délce.
- Při odpojování zařízení nebo periferie držte vždy kabel za konektor, nikdy netahejte za kabel.

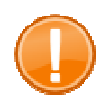

#### **Důležité:**

Jedná se o překlad originálního návodu k POS. V případě nejasností nebo nesrovnalostí použijte originální návod nebo kontaktujte svého dodavatele a vyžádejte aktuální verzi návodu popř. doplňující informace. Informace technického rázu naleznete vždy aktuální v originálním návodu, který je dostupný v el. podobě na vyžádání. Změny v návodu jsou výrobcem vyhrazeny.

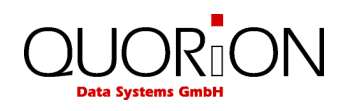

# **2 QTouch 8**

### **2.1 Bezpečnost při provozu**

- Zařízení je určeno pro používání ve vnitřních prostorách, nepoužívejte jej venku.
- Umístěte zařízení na pevné, rovné a vodorovné ploše.
- Zkontrolujte zda napájecí napětí na štítku odpovídá napájecímu napětí v el. síti. Nepoužívejte kabely od jiných výrobců. Používejte tento produkt pouze pro účely pro které je určen. Nesprávné použití může vést k poškození, zničení nebo ublížení na zdraví.
- Připojujte pouze do el. přípojky která vyhovuje všem normám a má zapojen zemnící vodič.
- Nezapojujte poblíž tohoto zařízení jiná zařízení která mohou způsobovat rušení v el. síti a mohou způsobit porušení dat v zařízení.
- Používejte pouze originální příslušenství a náhradní díly Quorion.
- Nemanipulujte a nepracujte se zařízením pokud máte mokré ruce.
- Vždy připojte napřed napájecí kabel do pokladny a teprve potom připojte do el. sítě.
- Při odpojování kabelu držte za konektor a netahejte za kabel.
- Nikdy neopravujte zařízení sami, využijte autorizovaných servisních středisek.
- Nikdy nepředělávejte / neupravujte / neopravujte zařízení. Nesprávné použití může vést k poškození, zničení nebo ublížení na zdraví.
- Neprovozujte zařízení na přímém slunečním světle, ve vysokých teplotách, extrémním prostředí s velkými výkyvy teploty, kde je nadměrná vlhkost, v prašném prostředí apod. Tyto mohou mít vliv na funkci a životnost zařízení.
- Udržujte zařízení mimo kapaliny. Pokud nějaká kapalina zateče do zařízení, odpojte jej bezpečně od el. sítě (nechytejte na mokré zařízení pod proudem, odpojte jej tak, abyste nepřišli do přímého kontaktu s el. proudem) a kontaktujte servisní středisko.
- Při likvidaci zařízení odevzdejte do prodejního místa s odběrem el. odpadu.
- Zařízení lze dodávat pouze s tímto návodem
- Doteková plocha je chráněna výměnným krytem. Tento je třeba zavčas vyměnit aby neodšlo k poškození vlastní plochy.
- Nikdy nevypínejte zařízení přímým odpojením od el. sítě. Mohlo by to způsobit ztrátu dat. Vždy použijte tl. **Mód** (mode) a volbu **vypnout zařízení** (Power Off) a potvrďte **ano** (yes).
- Při likvidaci zařízení odevzdejte do prodejního místa s odběrem el. odpadu.
- Dodavatel neodpovídá za škody způsobené nesprávným používáním zařízení.

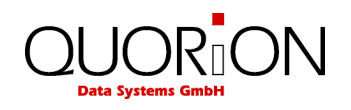

# **2.2 POS Systém a jeho součásti**

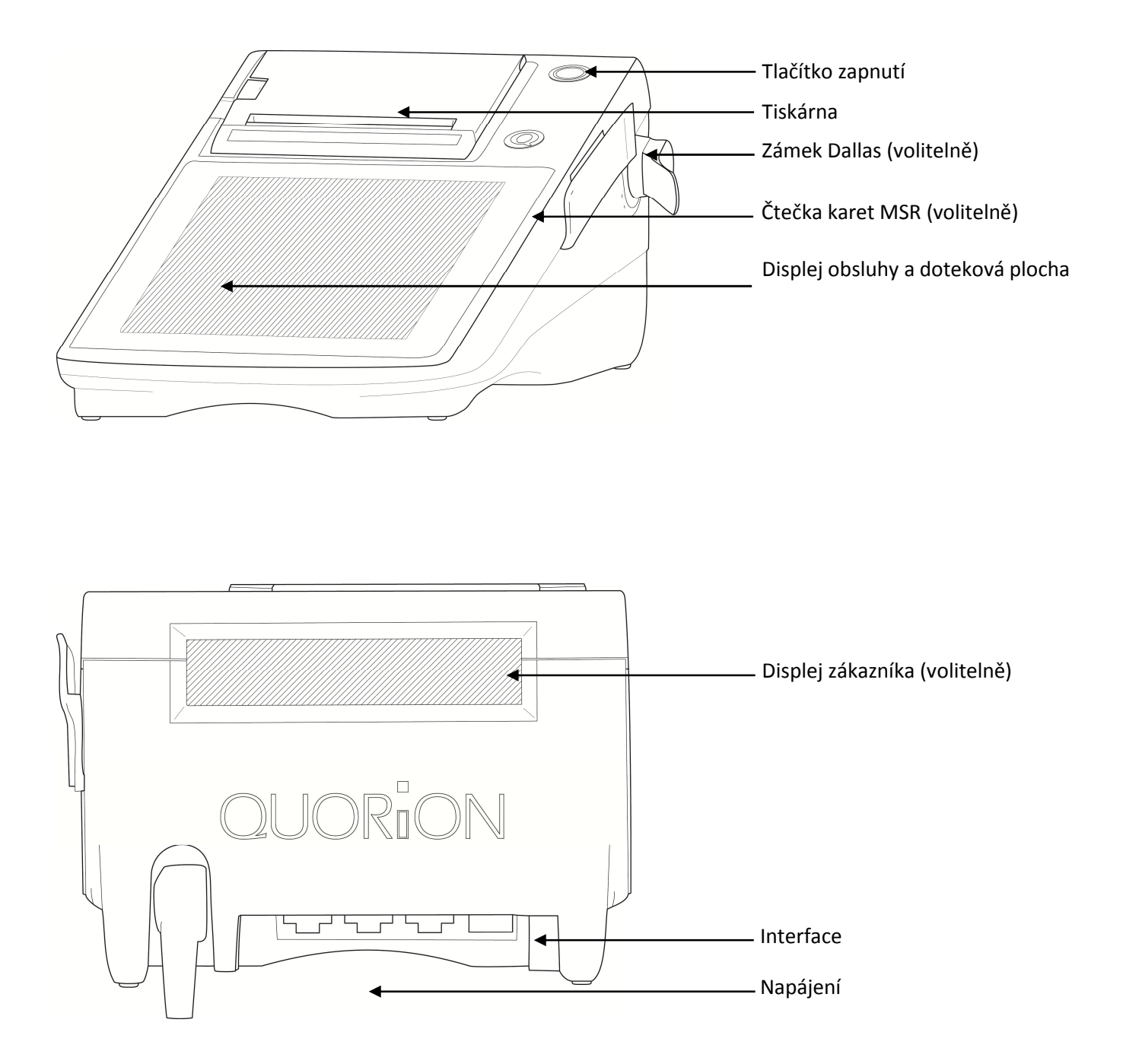

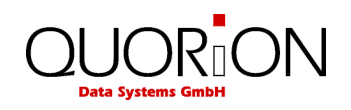

### **2.3 Technická data**

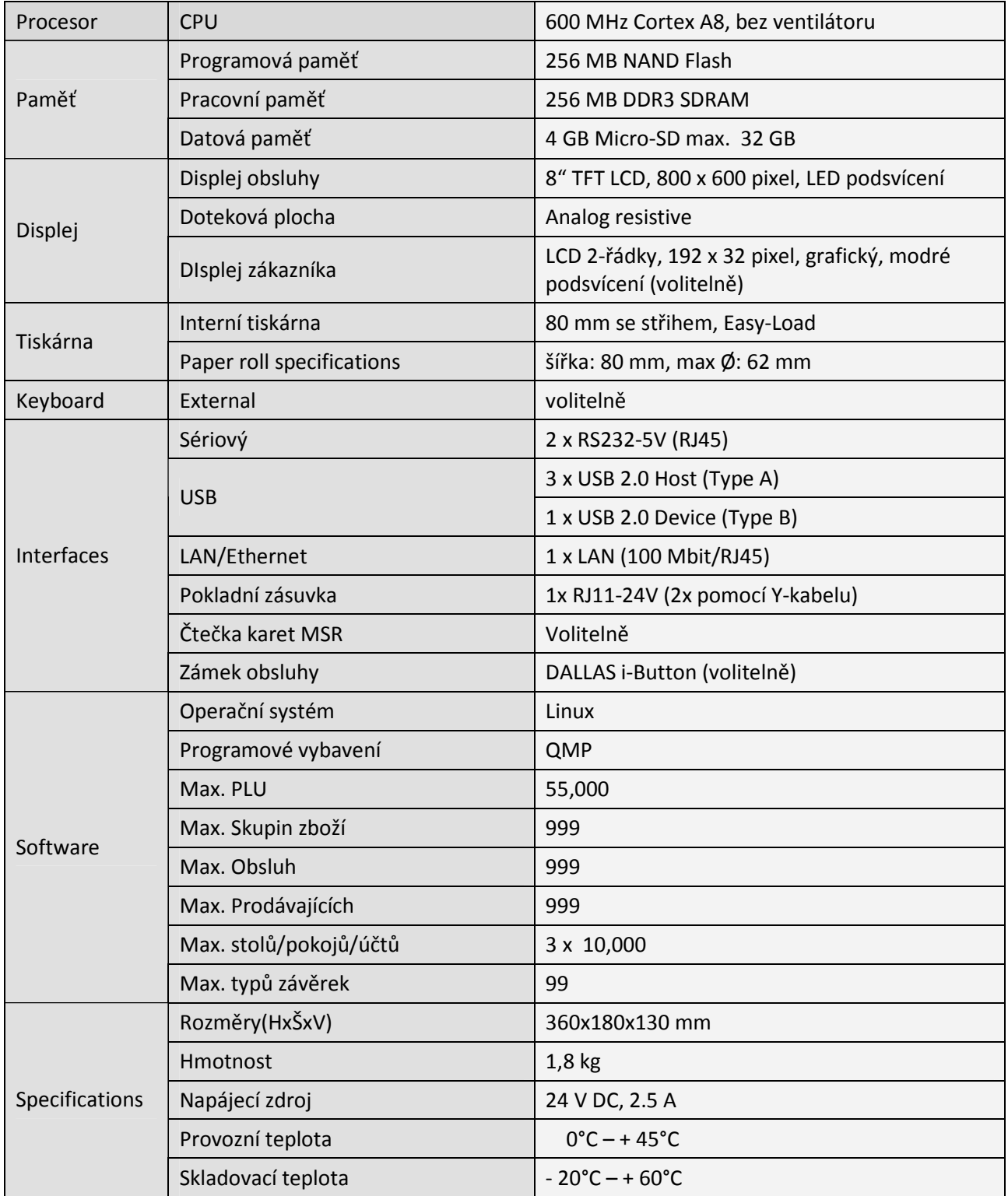

Uvedené softwarové parametry jsou maximální hodnoty, které lze dosáhnout. Pro jejich naplnění možná budete potřebovat doplnit HW popř. změnu rozdělení nebo rozšíření paměti!

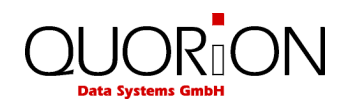

# **2.4 Konfigurace a přílušenství**

Originální příslušenství pro jednotlivé typy POS.

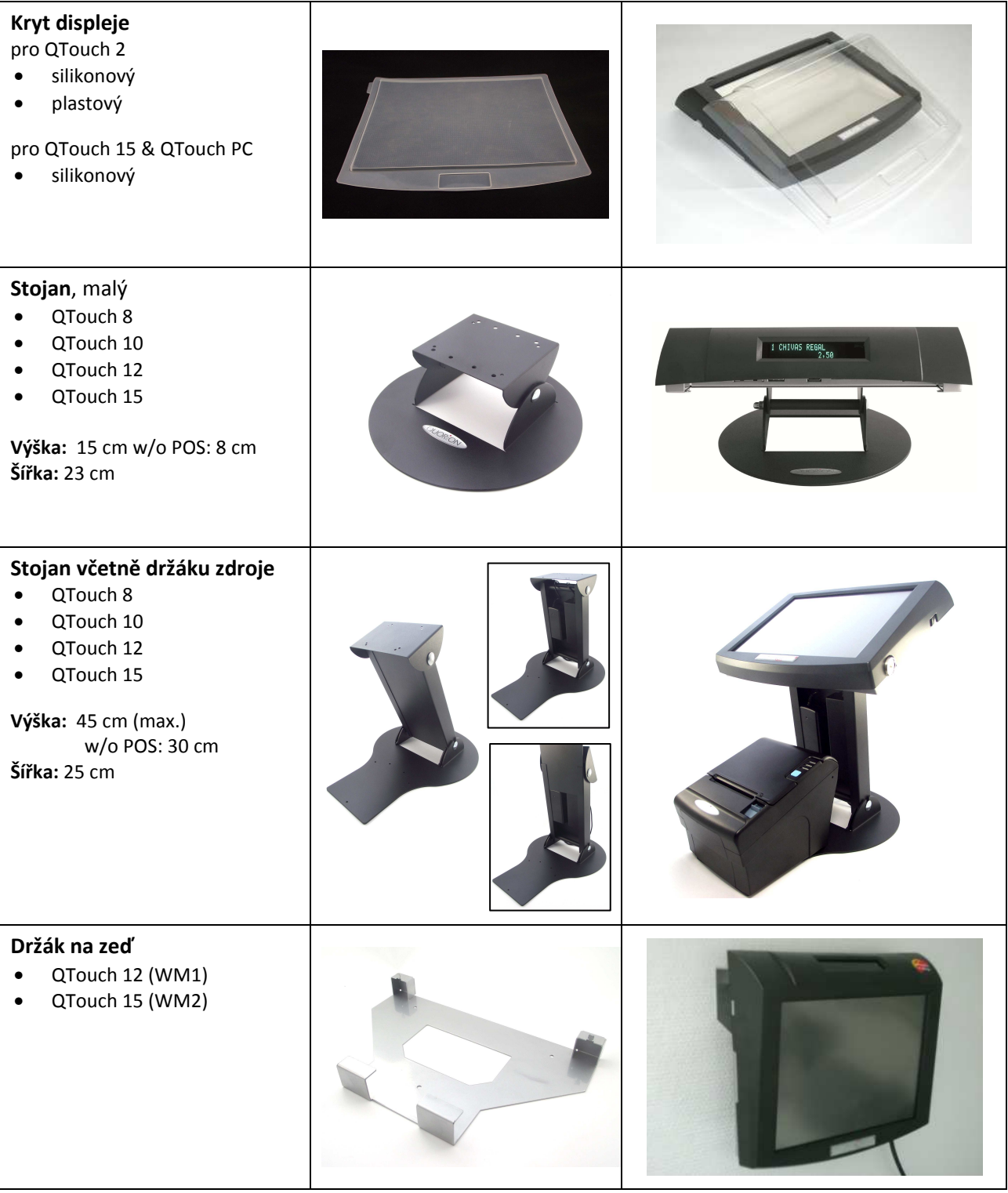

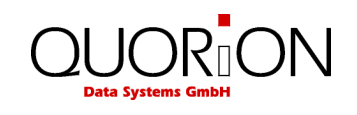

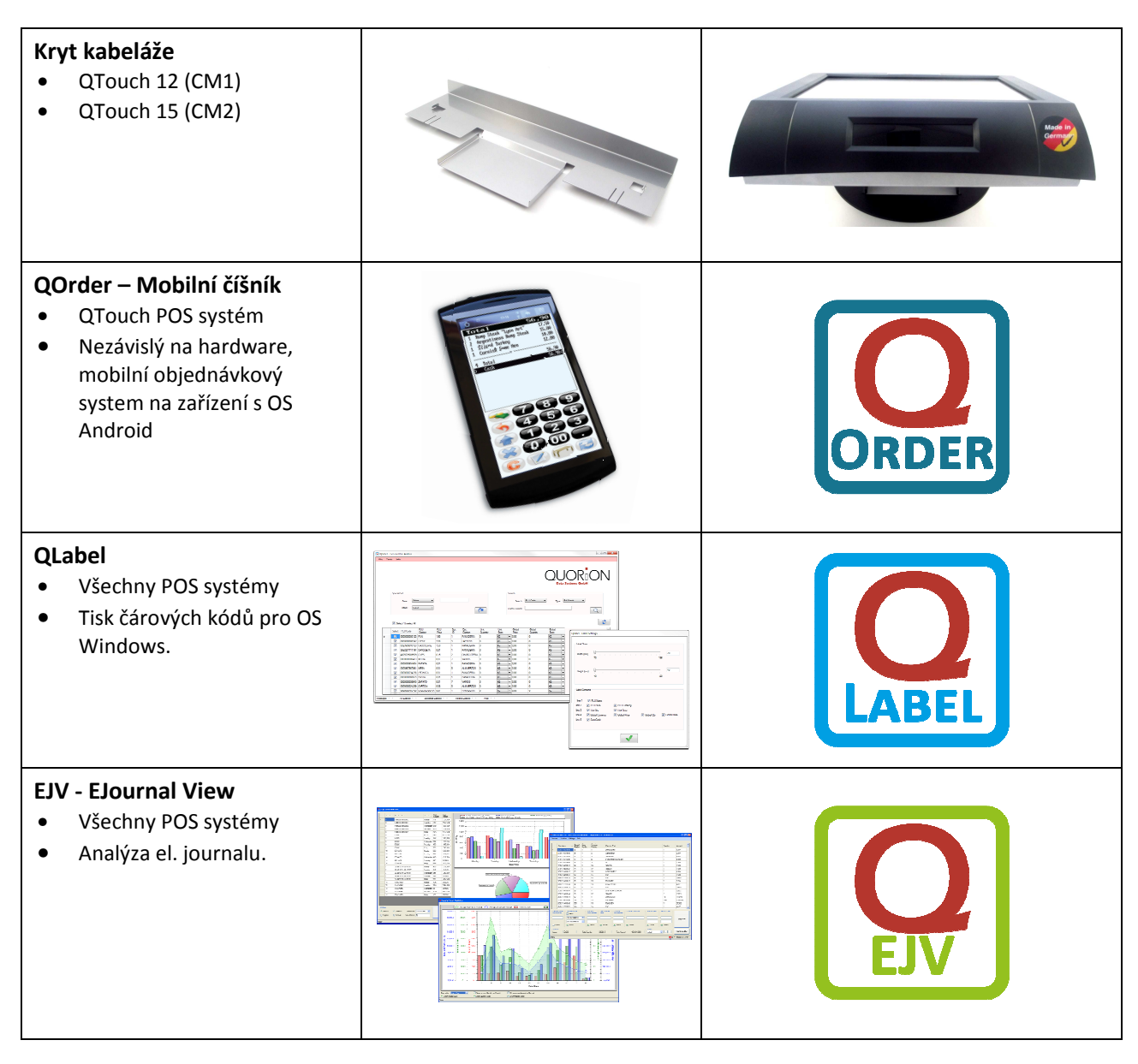

### **2.5 Interface a připojení**

POS systém má mnoho různých interface pro připojení externích zařízení. RS232 pro připojení sériových zařízení, USB-A pro připojení USB zařízení, USB-B pro programování, síťový interface Ethernet (LAN) a interface pro připojení pokladní zásuvky.

Poznámka: Všechny interface je nutné před použitím a připojením zařízení správně nastavit. Pro nastavení kontaktujte svého dodavatele.

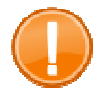

#### **Důležité:**

Používejte pouze stíněné kabely s ochrannými prvky /jako jsou např. ferity/. Před připojením nebo odpojením vypněte POS i zařízení. Dále pozor na délky kabelů, max. délka pasivního kabelu USB je 5m a u pasivního kabelu RS232 je to 15m.

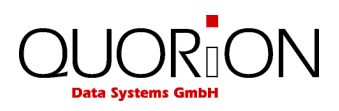

**Čelní pohled Zadní pohled**

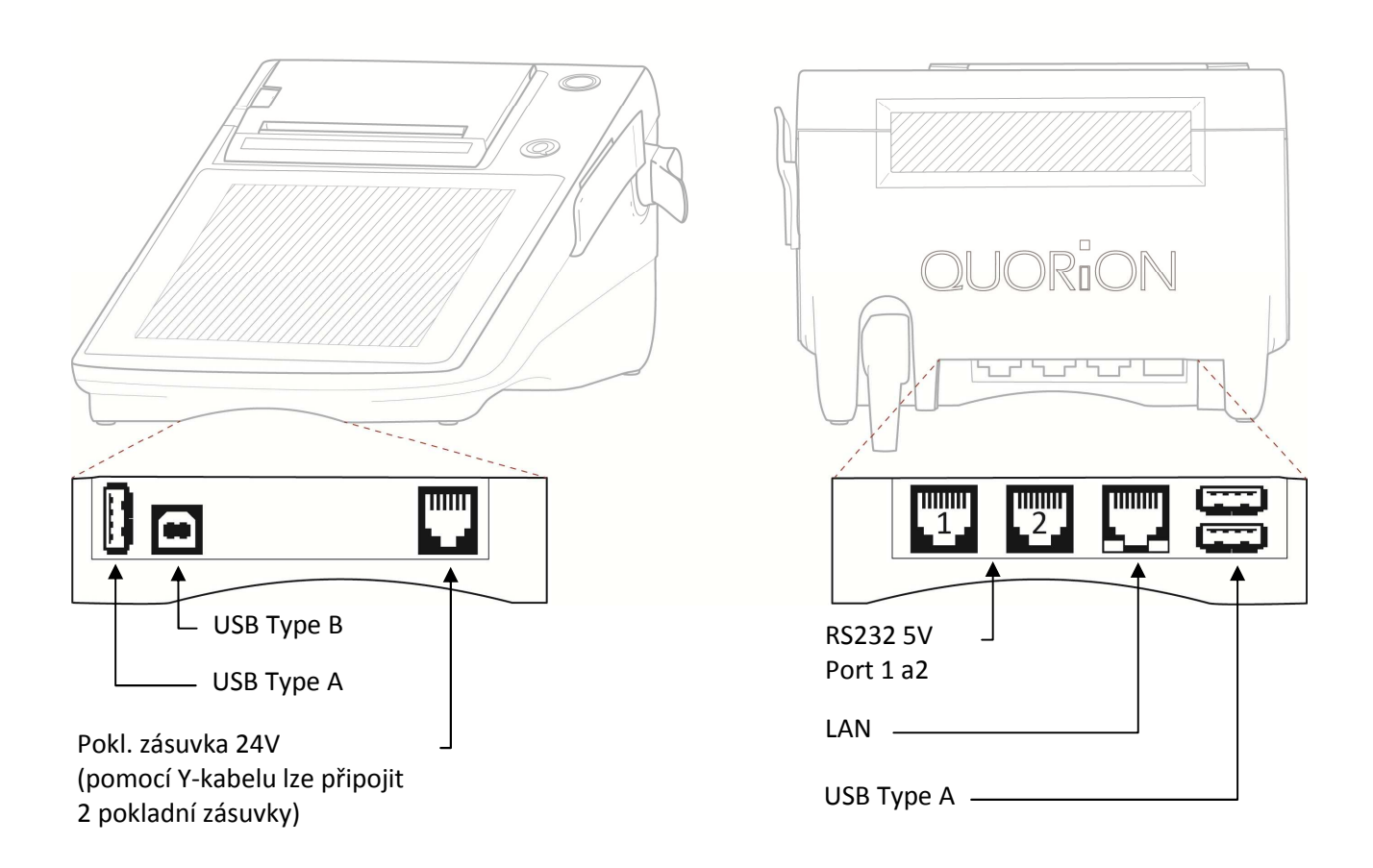

# **3 Dříve než začnete**

### **3.1 Umístění POS Systému**

Vybalte pokladnu z krabice a postavte ji na rovnou stabilní plochu. Pokladna musí být vzdálena min. 0,5m od zdroje tepla, provozní teplota a vlhkost musí být v rozsahu technické specifikace a pokladna musí být zabezpečena před odstřikující vodou. Opatrně odstraňte ochrannou fólii z dotykové plochy (displeje).

POS system je dodáván se zabudovaným a nebo externím síťovým adaptérem. Zkontrolujte, zda parametry sítě jsou v rozsahu uvedeném v technické specifikaci. Pro připojení pokladny do sítě je nutno zabezpečit samostatný napájecí přívod, pokud nelze zajistit samostatný napájecí přívod, je nutno jej ochránit před možností vzniku přepěťových špiček při zapojení jiného zařízení do sítě. Pokud je vše v pořádku, připojte síťovou přípojku pokladny do odpovídající zásuvky el. sítě. (viz štítek pokladny).

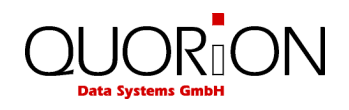

#### **3.2 Instalace papírové role**

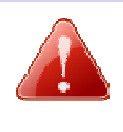

**Varování! Nebezpečí zranění o nůž střihače papíru.** 

– Než budete instalovat papír, vždy vypněte POS.

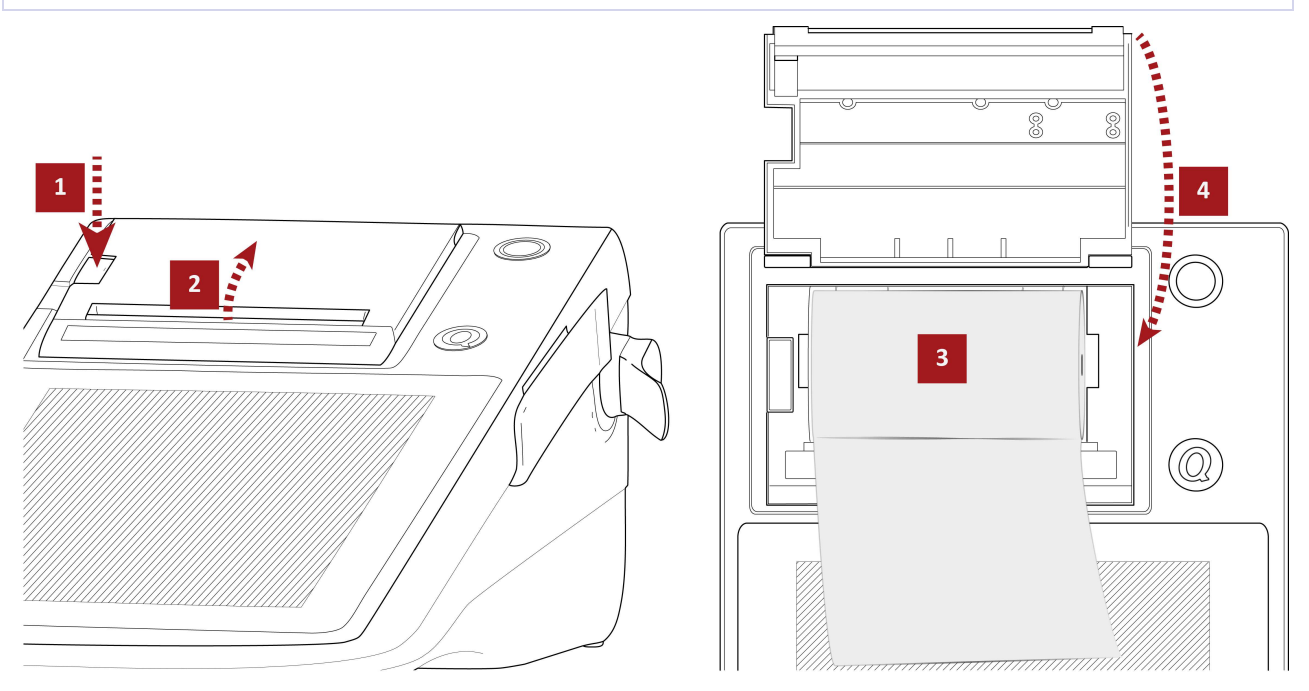

- **1.** Stlačte dolů **páku pro uvolění** pro odemčení krytu tiskárny.
	- ► Kryt tiskárny se odklopí od POS
- **2.** Otevřete **kryt tiskárny** a překlopte jej dozadu.
- **3.** Pokud měníte papír, nejdříve odstraňte starou roli. Vložte **novou roli papíru** do tiskárny jak je vyobrazeno na obrázku výše.

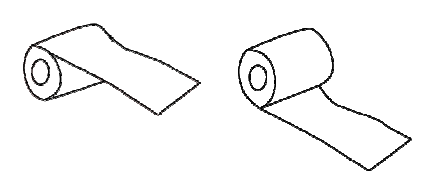

**4.** Pomalu zavřete kryt tiskárny a stiskněte jej dojkud neuslyšíte cvaknutí západky. Zkontrolujte, zda je kryt dobře uzavřen.

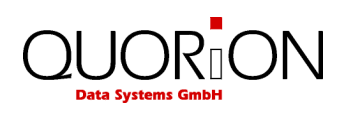

### **3.3 Zapnutí a vypnutí**

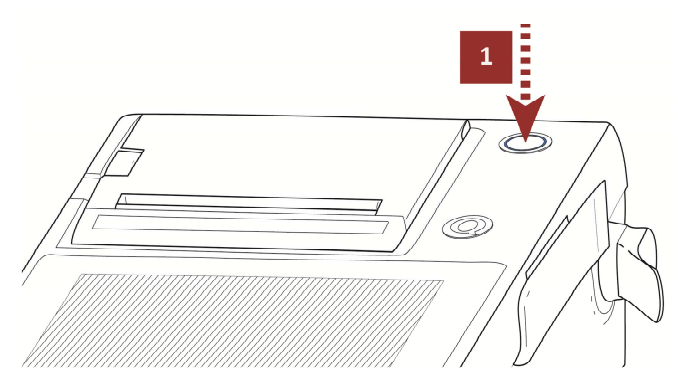

- **1.** Zapněte pokladnu tlačítkem "Power On". Jakmile se objeví obrazovka POS, je systém připraven. Pokud je POS naprogramována dodavatelem, je možné ji ihned používat. Pokud ne, kontaktujte svého dodavatele.
- **2.** Pro vypnutí POS systému stiskněte na dotekové ploše tl. Mode, na další obrazovce vyberte tl. Vypnout (Power Off?) a potvrďte stisknutím ANO (Yes). Po několika vteřinách se sytém sám vypne.

### **4 Přehled**

### **4.1 Legenda**

Následující části popisují obecná tlačítka jak jsou uváděny v příkladech. Různé významy tlačítek jsou znázorněny v následující tabulce.

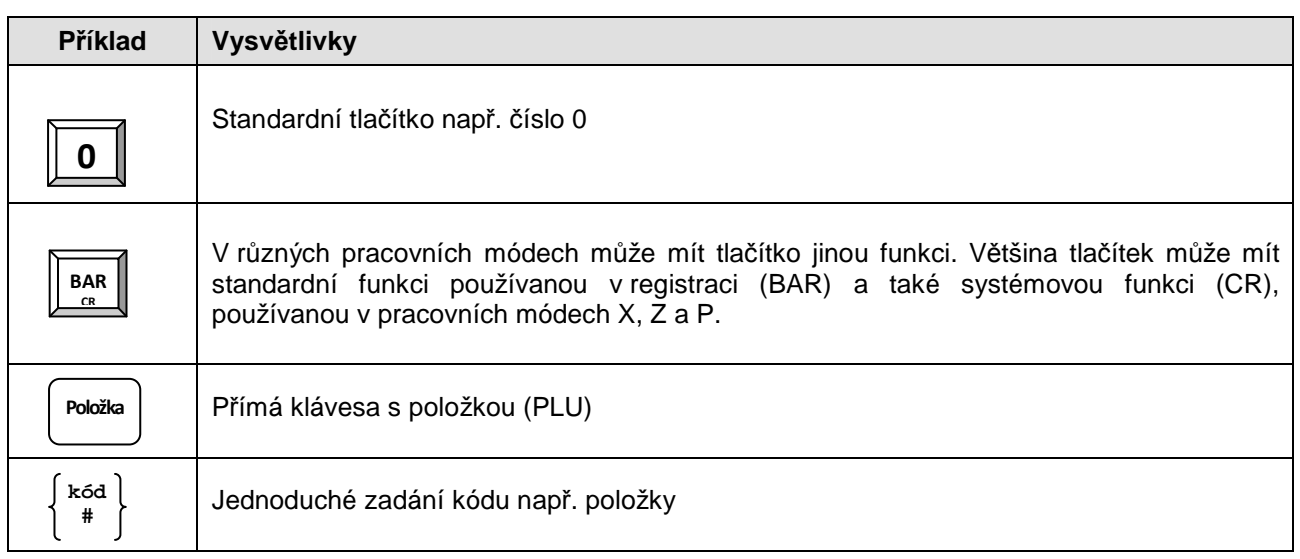

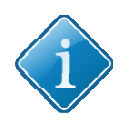

#### **Tip:**

Funkce uvedené v tomto manuálu nemusí vždy odpovídat vaší POS. Ta byla nastavena vaším prodejcem a může obsahovat i jiné funkce. Pro podrobný popis vaší klávesnice kontaktujte vašeho prodejce.

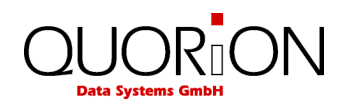

# **4.2 Pracovní režimy (módy)**

Přepínač módů umožňuje obsluhu a nastavení vašeho POS-Systému. Přepínač má 5 poloh s rozdílným určením. Přepínač je tlačítko s nápisem Mode.

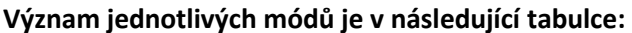

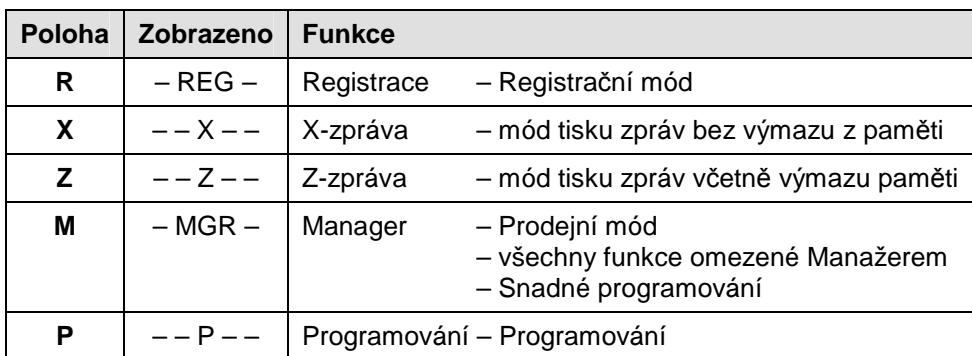

### **4.3 Funkce jednotlivých kláves**

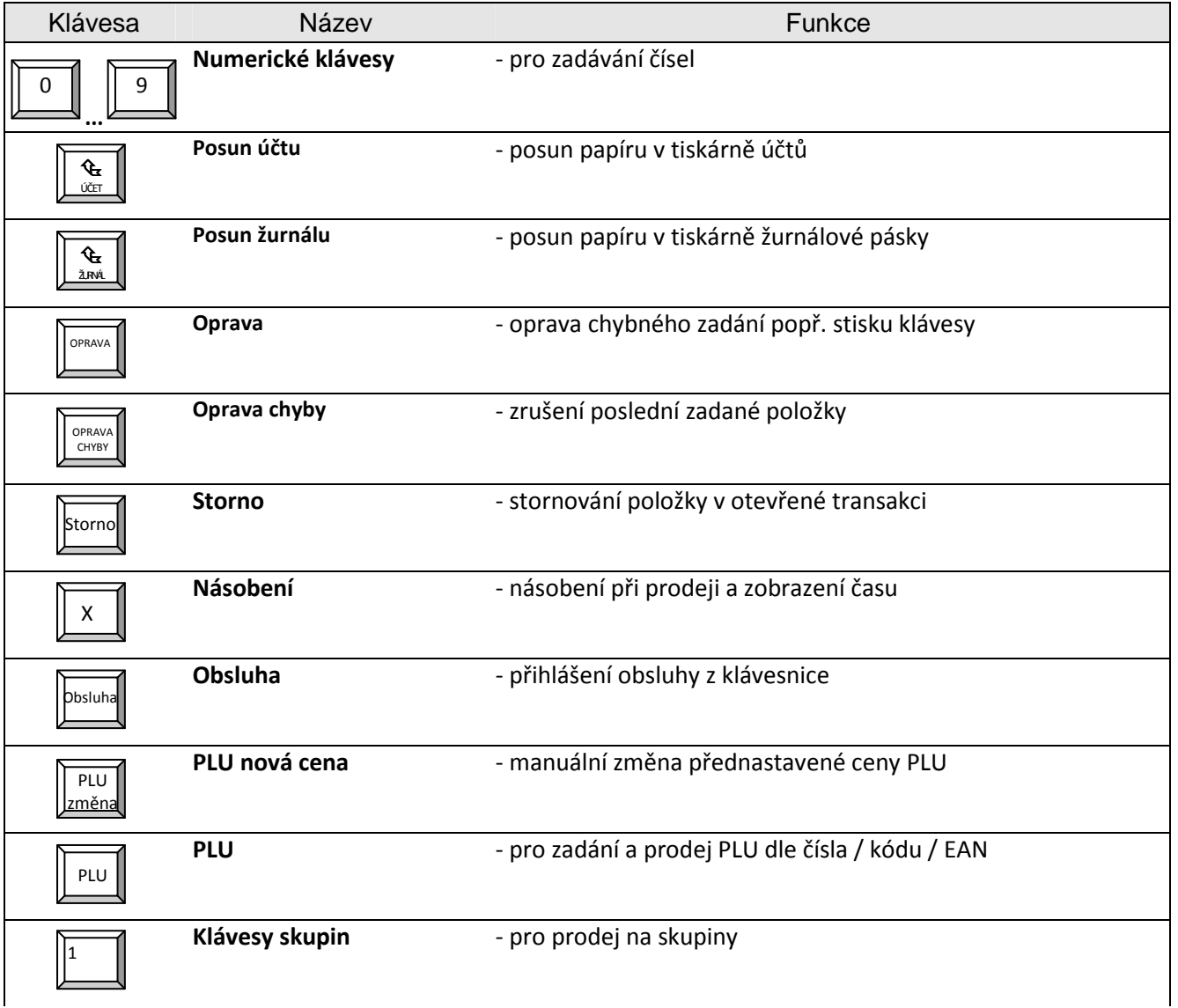

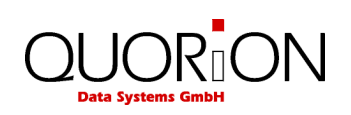

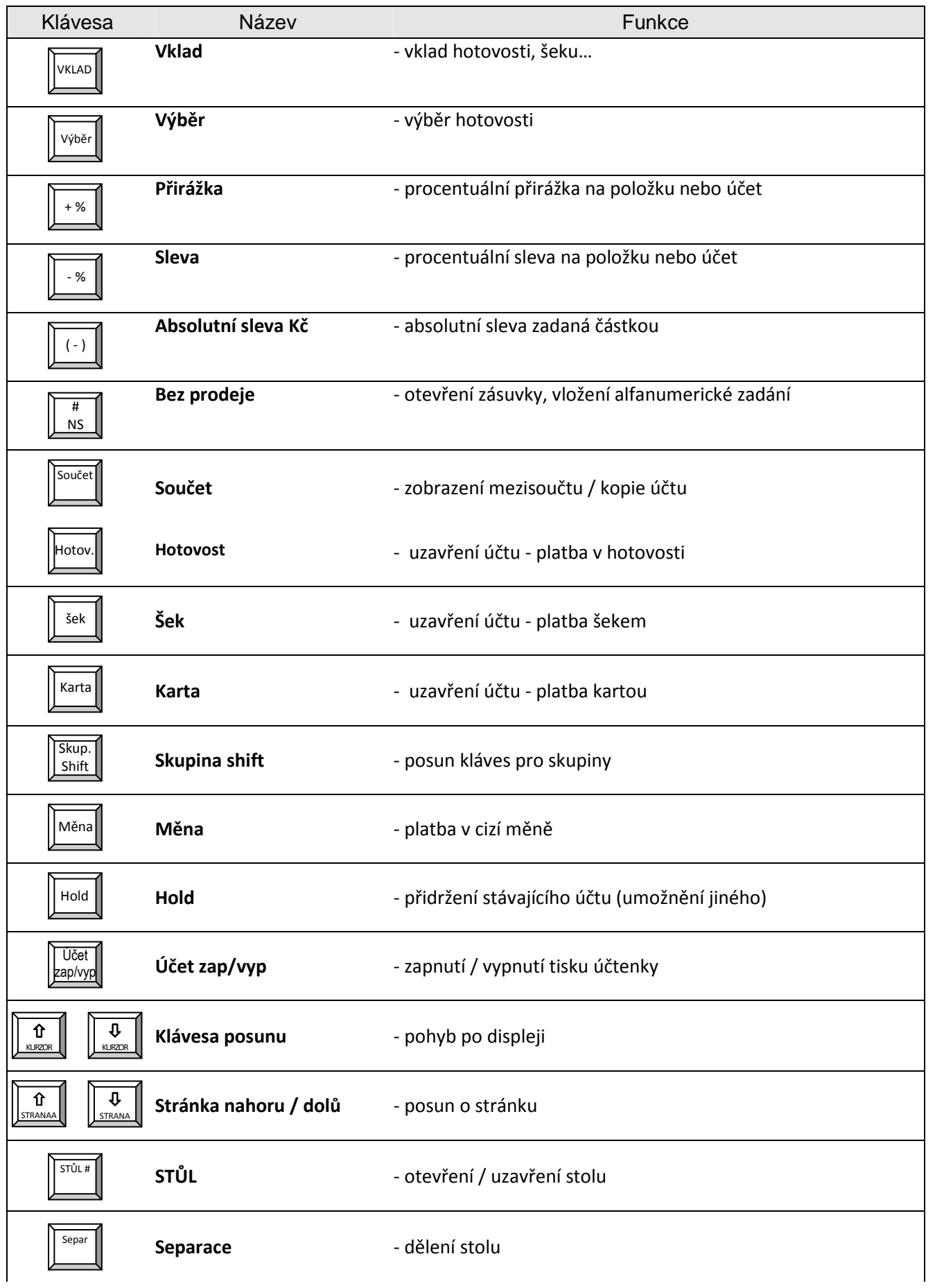

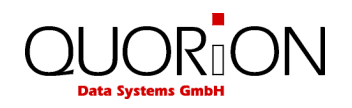

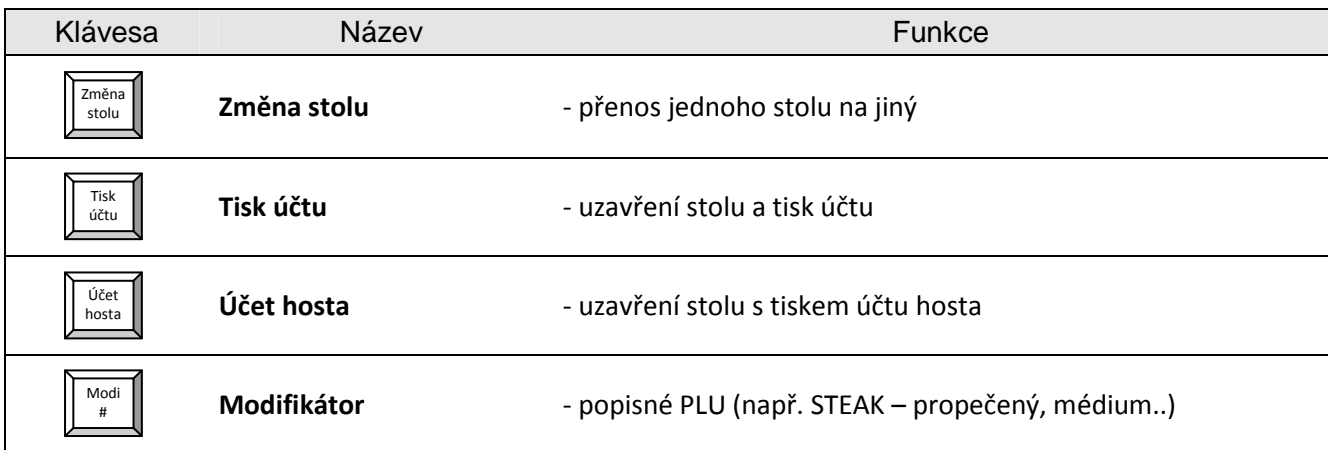

### **5 Obsluha pokladny**

### **5.1 Přihlášení obsluhy**

Před zahájením práce na pokladně musí být obsluha přihlášena. Přihlášení jednotlivých obsluh lze provést přímo na klávesnici pokladny nebo přes zámek obsluhy Dallas. Přiložením klíče k magnetickému zámku je obsluha automaticky přihlášena.

**Přihlášení přes klávesnici**:

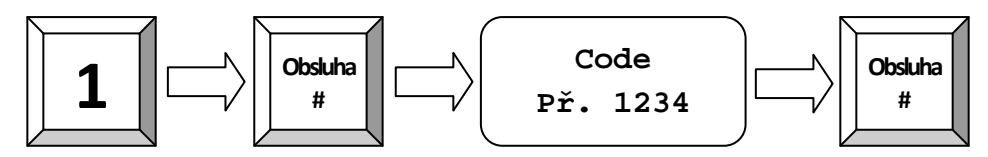

### **5.2 Prodej zboží na skupiny**

Klávesy skupin zboží mohou být použity jak pro zobrazení přiřazených položek, tak pro prodej zadáním počtu a ceny. Vše závisí na nastavení konkrétní skupiny zboží.

**Příklad:** Naúčtovat 2.00 Kč do skupiny 3:

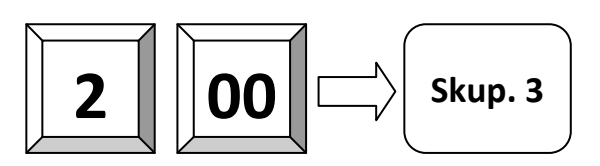

### **5.3 Prodej naprogramovaného PLU / Skupiny**

Jestliže v pokladně je již naprogramovaná cena PLU, lze uskutečnit prodej pouhým stiskem tlačítka a nebo zadáním kódu zboží a stiskem tlačítka PLU. Kód PLU lze přečíst pomocí čtečky čárových kódů.

**Příklad:** Prodej PLU 101:

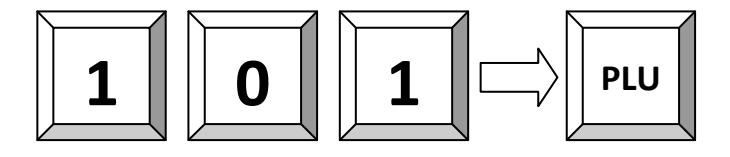

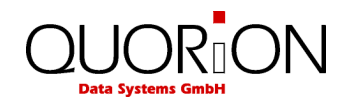

### **5.4 Vícenásobný prodej**

Místo opakovaného zadávání stejných položek pokladna umožňuje použití klávesy násobení pro vícenásobný prodej na skupiny nebo PLU. Podle nastavení systému v programování, může být klávesa násobení také použita pro prodej zlomku /dělení/. Zadejte čitatel, pak násobení, pak dělitel, znovu násobení a pak číslo PLU a klávesu PLU.

**Příklad***:* Prodej na 5 x za 3,50 Kč do 1 skupiny .

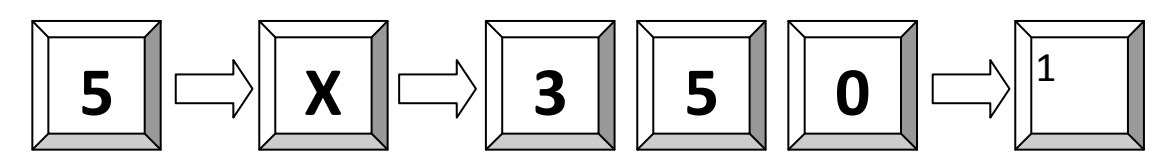

**Příklad**: 3 x položka 25:

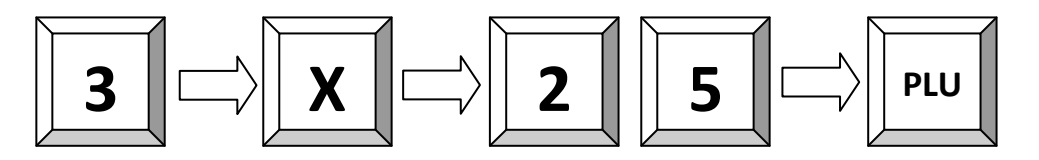

**Příklad**: 3 x položka s kódem 4912345678901 scanner:

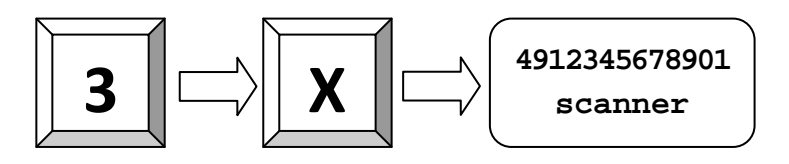

**Příklad**: 1/5 z PLU 2:

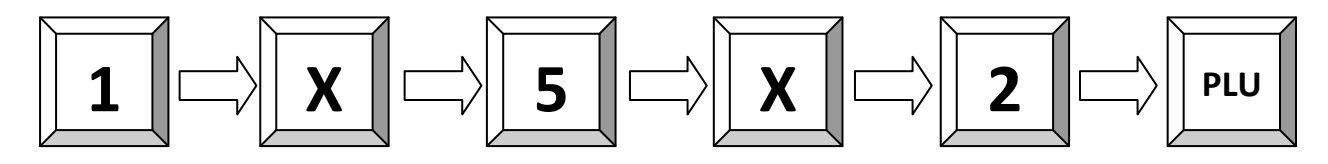

**Příklad**: 1,5 z PLU 2:

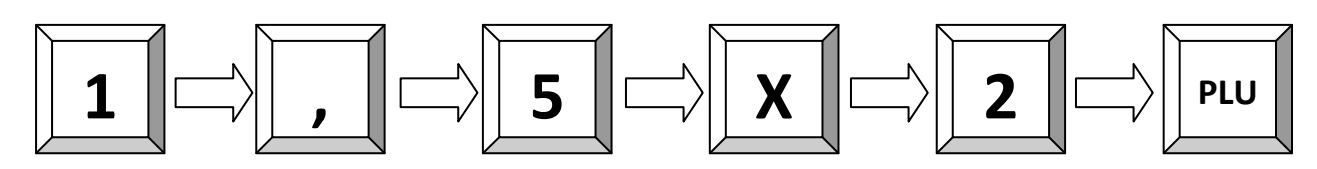

#### **5.5 Platba v lokální měně**

Zadaný prodej musí být uhrazen tzn. Zaplacen nějakým druhem platby. K dispozici jsou standardně možnosti HOTOVOST, ŠEK a KARTA kterými můžeme ukončit prodej přímo.

**Příklad**: Platba 100 Kč hotovostí:

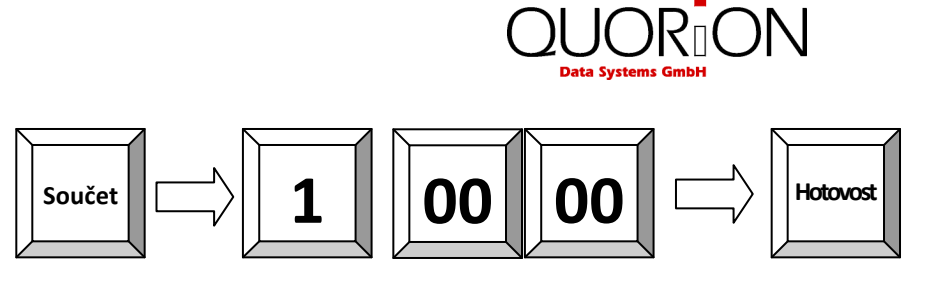

**Příklad**: 10.00 Kč stravenky , zbytek doplatit hotovostí**:** 

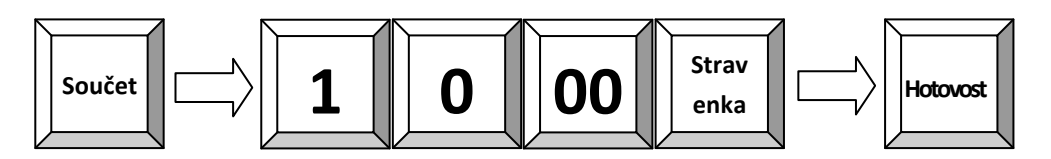

### **5.6 Účet zap/vyp a Kopie účtu**

Tisk účtu lze potlačit klávesou **ÚČET ZAP/VYP**. Pokud je již transakce uzavřena, a je tento účet nutno vytisknout, lze použít tlačítko **SOUČET** pro vytisknutí kopie účtu. Lze použít pouze pro poslední účet.

### **5.7 Bez prodeje / otevření zásuvky**

Otevření zásuvky bez zadání transakce. Počet použití této funkce se tiskne ve zprávách.

### **6 Opravy**

### **6.1 Oprava chybného zadání /odstranění chybového hlášení**

**Např**. Při chybném stisku klávesy popř. chybně zadané hodnotě..

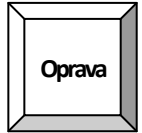

### **6.2 Oprava chyby – zrušení poslední položky**

Slouží ke zrušení poslední účtované položky. Pokud je v programu povoleno, lze pomocí kursoru opravit i jinou položku v rozúčtovaném účtu (přímý prodej). Pokud to není povoleno, musíme použít klávesu Storno.

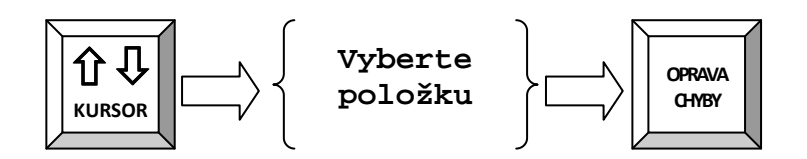

#### **6.3 Storno**

Stornování položky se používá ke zrušení položky zpětně na otevřeném účtu např. při vrácení položky ještě před uzavřením účtu popřípadě opravy chyby vzniklé v průběhu transakce. Tuto funkci je vhodné omezit manažerem, jakožto i další funkce spojené s vracením položek apod.

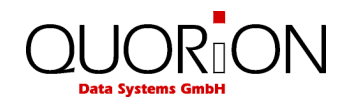

**Příklad:** Storno PLU scannerem 4912345678901:

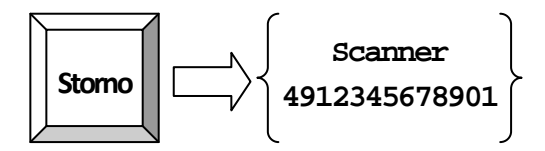

**Příklad:** 3,50 Kč ze Skupiny 1 Storno. Storno položky lze provést, jen pokud je položka v rozúčtovaném účtu

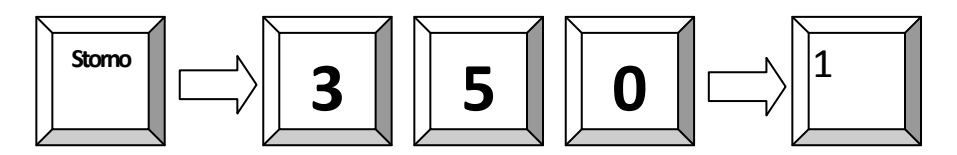

### **6.4 Vracení (refundace) položek mimo účet**

Pokud je položka vrácena již po uzavření a zaplacení účtu, je nutno zákazníkovi vydat zpět hotovost a připsat zboží zpět do stavu. Pro uvedené slouží funkce REFUNDACE.

Pro vrácení položky, je nutno stisknout před každou položkou klávesu REFUNDACE.

**Příklad**: Refundace PLU 1 a 2:

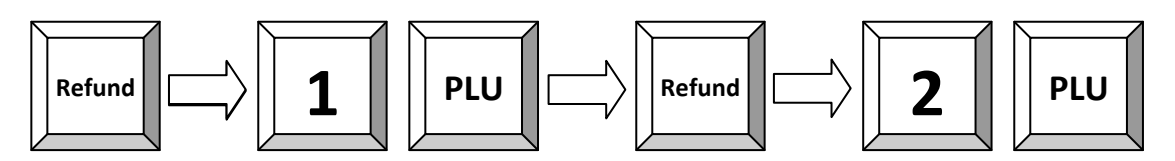

**Příklad**: Refundace neboli výměna PLU 1 a 2:

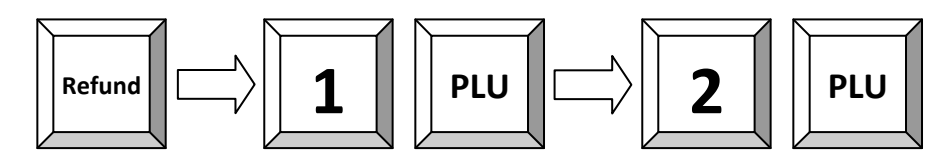

**Příklad**: Refundace zboží 3,50 Kč ze skupiny 1:

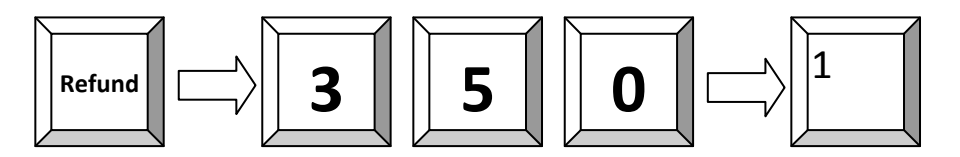

Jestliže je některá položka vyměňována, napřed položku vraťte, a poté naúčtujte novou. Pouhým stiskem součtu získáte rozdíl.

### **6.5 Refundace účtu**

Funkce refundace účtu pracuje stejně jako Refundace, avšak nemusíte zadávat Refundaci před každou položkou, ale pouze na počátku operace. Funkce musí být naprogramovaná.

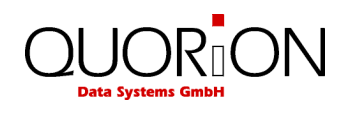

**Příklad:** Refundace PLU 1, 2 a 3:

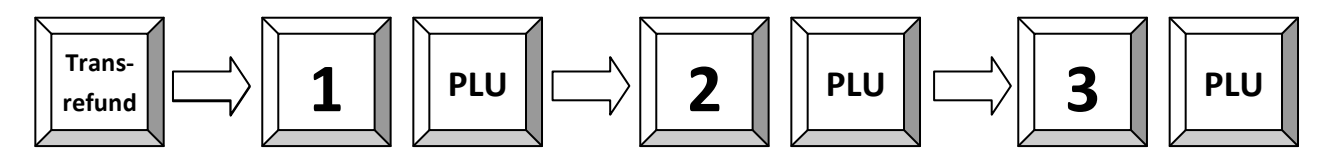

#### **6.6 Účet - Storno**

Pokud máte naprogramovanou na klávesnici funkci účet Storno, lze stiskem této klávesy zrušit kompletní účet. Tuto funkci nelze použít na zrušení účtu v paměti pokladny /Stůl,pokoj,účet/ ale pouze na přímý prodej.

### **6.7 Změna platby**

Tuto funkci lze využít ke korekci již přijaté platby. Pokud jsme omylem přijali platbu Hotovostí a chceme ji přijmout jako platbu šekem, lze ji použít.

Stiskneme klávesu Změna Platby – klávesa a funkce musí být naprogramovaná, zadáme částku, potom platbu ze které chceme platbu převést a potom platbu, kam ji chceme převést.

**Příklad**: Převod 5,00 Kč z Hotovosti do Karty:

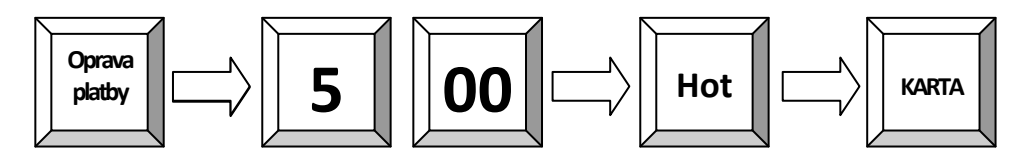

### **7 Slevy, vklady, výběry během prodeje**

#### **7.1 Procentuální Sleva/Přirážka**

Slevu můžete použít buďto na položku a nebo na součet (účet). Pokud je sleva přednastavená, stačí pouhý stisk klávesy sleva a vše proběhne automaticky. Pro slevu na celý účet stiskněte napřed klávesu **součet** pro výpočet registrované částky a poté klávesu sleva. Hodnota slevy zadaná z klávesnice má přednost.

**Příklad**: Procentuální sleva 10% z položky 2:

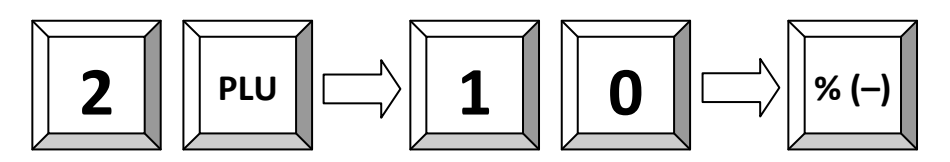

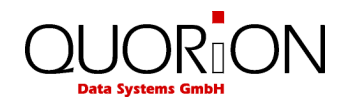

### **7.2 Absolutní (finanční) Sleva/Přirážka**

Absolutní sleva pracuje stejně jako procentuální sleva avšak místo procent zadáváme částku v Kč. Buď pevně naprogramovanou nebo zadáte přes klávesnici libovolnou částku. Tato sleva bává označena jako COUPON.

#### **Příklad**:

Absolutní sleva pevně naprogramovaná 1,00 Kč na účet

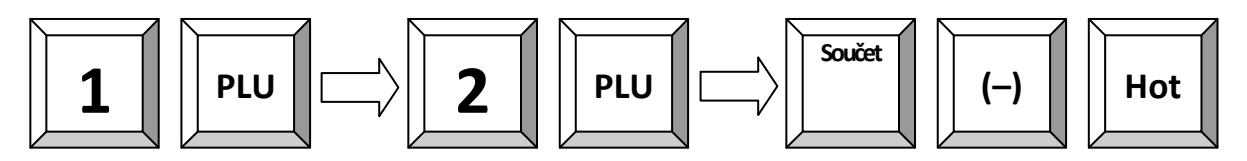

### **7.3 Vklad / výběr hotovosti**

V průběhu prodeje je také možné provádět vklady a výběry hotovosti ze zásuvky a pro správnou hodnotu peněz v zásuvce v závěrce by tyto měly také být zadány do pokladny pomocí funkcí vklad a výběr.

V obou případech ze zadání provádí tak, že se zadá částka a poté stiskne příslušná klávesa. Podle nastavení bude nebo nebude vytištěno potvrzení.

**Příklad:** Vklad 25.00 Kč do zásuvky:

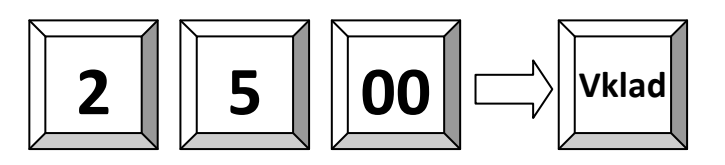

### **8 Restaurační a zákaznické funkce**

#### **8.1 Otevření nového / existujícího stolu**

**Otevření stolu č. 1:** 

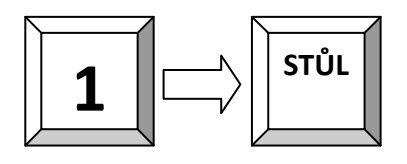

**Vybrat stůl č. 1 na seznamu stolů /mapě/:** 

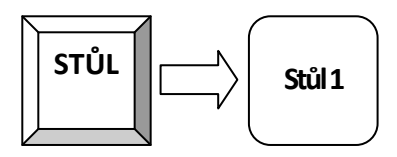

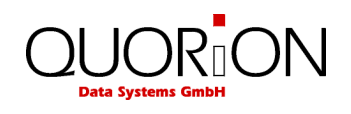

### **8.2 Tisk účtu**

**Uzavření a tisk účtu stolu č. 1:** 

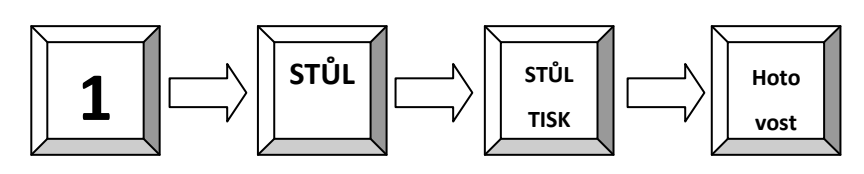

**Tiak předběžného účtu:** 

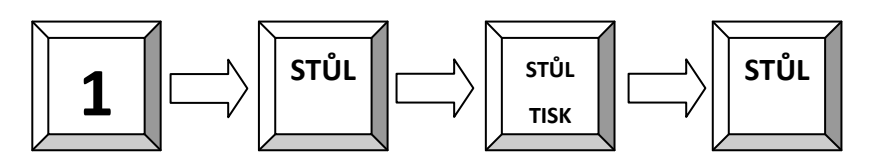

### **8.3 Změna (přenos) stolu**

Změna stolu umožňuje přenést kompletní stůl na jiný.

**Příklad:** Přenos všech položek stolu č. 1 na stůl č. 2:

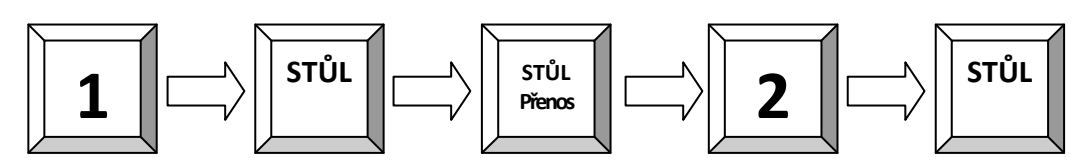

### **8.4 Rozdělení (separace) stolu**

Pro rozdělení stolu se používá klávesa SEPAR/dělení. Otevřete stůl, a stiskněte klávesu SEPAR. Na obrazovce se objeví obsah stolu a stiskem položek odebíráte položky k separaci. Pokud místo Tisk účtu zadáte číslo stolu a potvrdíte klávesou Stůl, převedete položky na tento stůl.

**Příklad**: Rozdělení stolu č. 2 pro platbu

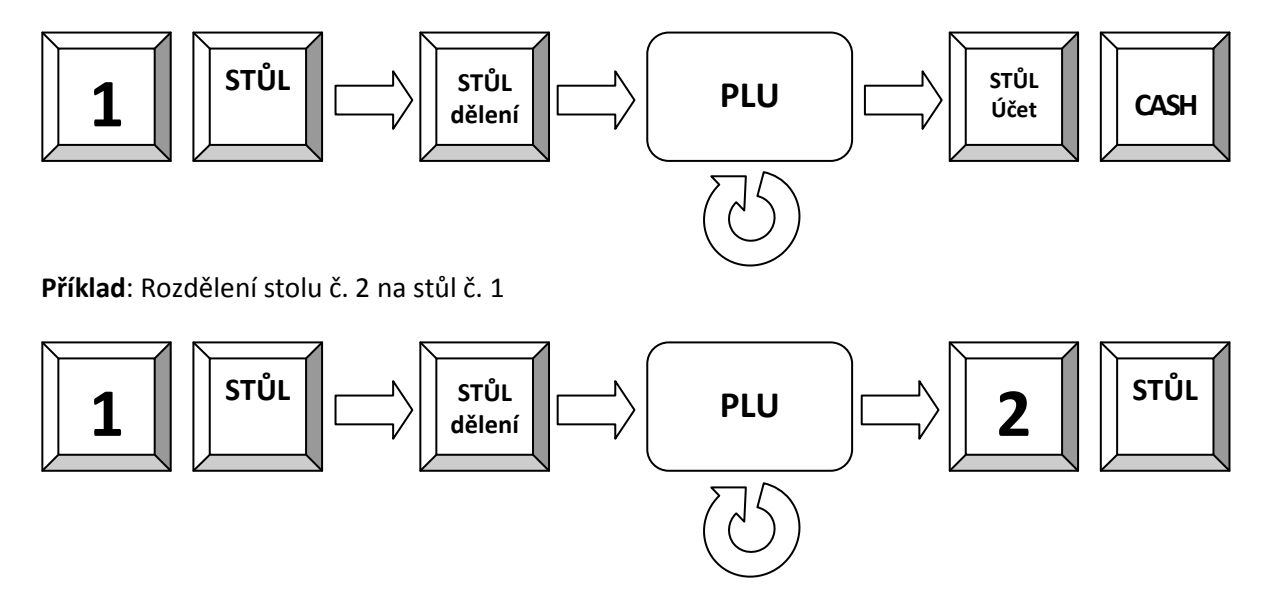

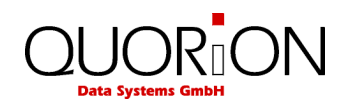

# **9 Závěrky**

POS systém nabízí širokou škálu závěrek pro sledování dat prodeje. Data pro závěrky mají vlastní paměť rozdělenou do čtyř období. Mohou být používány samostatně nebo jako volně programovatelné uživatelské zprávy. Všechny zprávy mohou být provedeny jako X nebo Z. Oba typy obsahují stejné informace. X-zpráva může být vytištěna jako dočasná zpráva kdykoliv, data nebudou vymazána. Z-zpráva je závěrečná zpráva po vytištění dat, bude paměť zprávy vymazána.

### **9.1 Uživatelské zprávy**

Všechny uživatelské zprávy na pokladně, ať již se jedná o X nebo Z jsou plně programovatelné a lze je nastavit plně dle vašich požadavků. Můžete si určit, které údaje ze systémových zpráv budou či nebudou tisknuty v uživatelské zprávě. Pro běžné použití je lépe používat uživatelské zprávy než systémové zprávy, protože si je nastavíme přesně dle svých požadavků. Klávesou CR /hotovost/ přistupujeme k uživatelským zprávám obdobně jako klávesou SYS k systémovým zprávám.

**Vyvolání zprávy:** 

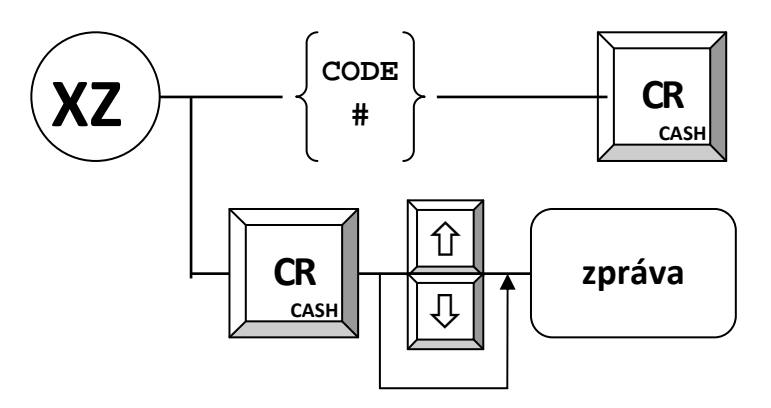

Standardní uživatelské zprávy jsou přednastaveny:

Denní zpráva Měsíční zpráva Zpráva PLU Zpráva obluhy Zpráva otevřených stolů

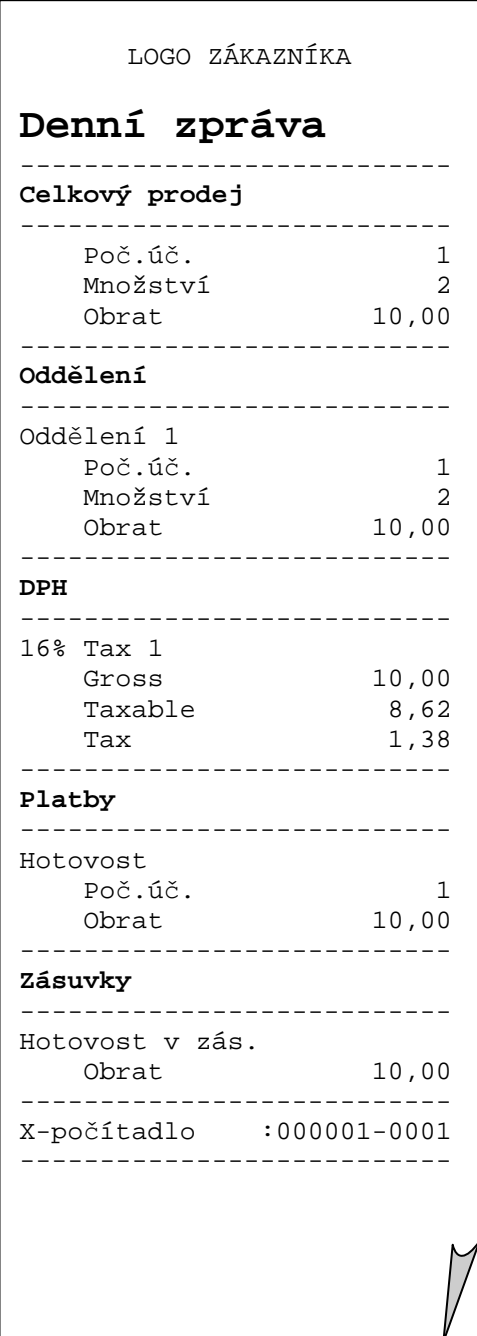

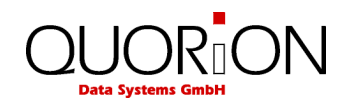

## **10 Programování**

Programování POS systému se dělí do dvou částí: konfigurace a programování souborů. Konfigurace se provádí pomocí SW QProg a slouží ke změně databází (počet PLU…). Při dodání má POS tuto standardní konfiguraci již přednastavenou. Programování souboru lze provést přímo v X, Z nebo P režimu.Tato příručka poskytuje pouze obecný přehled o programování. Máte-li další otázky, obraťte se na dodavatele.

#### **10.1 Programování data a času**

Programování se provádí pouze v módu P.

 *Programování data:* 

Zadejte datum ve formátu DDMMRRRR a stiskněte

*Programování času:* 

Zadejte čas ve formátu HHMM a stiskněte

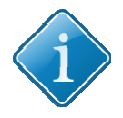

Datum a čas kontrolujte pravidelně, abyste předešli chybným údajům v závěrkách.

**OPRAVA CHYBY**  ČΔ

**STORNO** DATUM

# **11 Údržba systému**

**Tip:** 

POS QUORiON neobsahuje žádné uživatelsky opravitelné části. V případě problému se obraťte na svého prodejce. Neautorizovaný zásah do POS povedou ke ztrátě záruky.

### **11.1 Čištění**

Vypněte pokladnu před čištěním a odpojte od el. sítě. Povrch pokladny je možno čistit navlhčenou utěrkou a displej pokladny prostředky pro čištění displeje monitoru PC !!! Nepoužívejte prostředky na chemické bázi!!!.

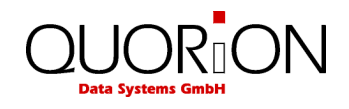

# **12 Informace o EM kompatibilitě a bezpečnosti**

**CE Conformance** (prohlášení o shodě v jednom z uředních jazyků EU)

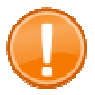

#### **Important:**

The machine itself is to be operated only with the components supplied by QUORiON. Only use and connect original peripheral devices or peripheral devices approved by QUORiON.

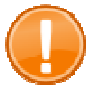

#### **Important:**

If the cash register is installed in a system with other devices and components, the system including the cash register and all other devices and components have to show EMC compliance to the norm. The system integrator is responsible for compliance with the EMC 2004/108 directive as well as EC and national laws for installed systems, system devices and system components that have not been supplied or tested and approved by QUORiON as the manufacturer.

This QUORiON cash register conforms to the European Community's 2004/108/EC EMC-directive. The cash register is a class A device and fulfils the following technical European requirements:

#### **EN 55022**

 "Norm values and measuring procedures for radio interference properties – characteristics of information technology devices"

#### **EN 55024**

 "Norm values and measuring procedures for the interference resistance properties– characteristics of information technology devices"

#### **EN 60950**

"Security measurements for the installation of IT"

A "conformance explanation" in compliance with the directives and standards cited on top has been delivered and can be reviewed with the QUORiON Data Systems GmbH.

QUORiON Data Systems GmbH, An der Klinge 6, 99095 Erfurt, Germany (E-mail: info@quorion.de; web: www.quorion.de)

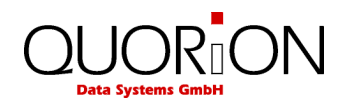

#### **Doplňující informace:**

POS QUORION je v souladu s nařízením Evropského společenství 2004/108/EC směrnice EMC. Pokladna je zařízení třídy A, a splňuje technické požadavky uvedené v prohlášení o shodě vydaném výrobcem.

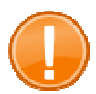

#### **Důležité:**

Zařízení musí být provozováno pouze s komponenty QUORION. Používejte a připojujte pouze originální periferní zařízení Quorion a nebo periferní zařízení schválené firmou QUORION.

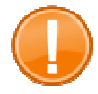

#### **Důležité:**

Pokud je pokladna nainstalována v systému s jinými zařízeními a komponenty, systém včetně pokladny a všech ostatních zařízení a komponenty musí prokázat shodu s EMC normou. Systémový integrátor je odpovědný za dodržování směrnice o EMC 2004/108, jakož i Smlouvy o ES a vnitrostátních právních předpisů pro instalované systémy, systémová zařízení a systémové komponenty, které nebyly dodané nebo testovány a schváleny firmou QUORION (výrobce).

**Publishing Information** 

QUORiON Data Systems GmbH An der Klinge 6 99095 Erfurt, Germany

President: Frank Grueschow Inc. Reg./Handelsregister: HRB 110880 - Amtsgericht Jena - EAR-NR: WEEE-Register Nr.86659901

1.50.417457 BA-englisch GB QTouch8 QUORION CE.doc (Version 22.04.14)